# **Aplicaciones educativas para la creación de contenido y gestión del aula**

**CEPA Nicolás Martín Sosa Ponente: Mario Álvarez Prado**

### **Creación de contenido**

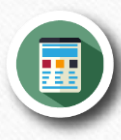

**Presentación de información**

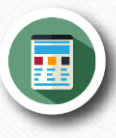

**Elaboración de actividades y cuestionarios**

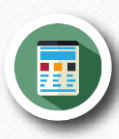

#### **Creación de recursos multimedia**

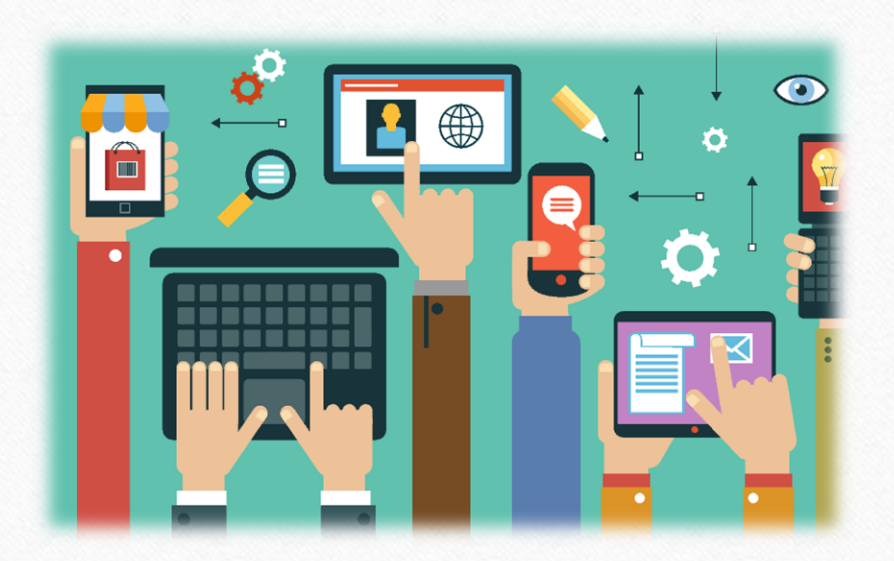

 $\odot$ 

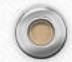

## **Elaboración de actividades y cuestionarios**

 $\odot$ 

 $\circledcirc$ 

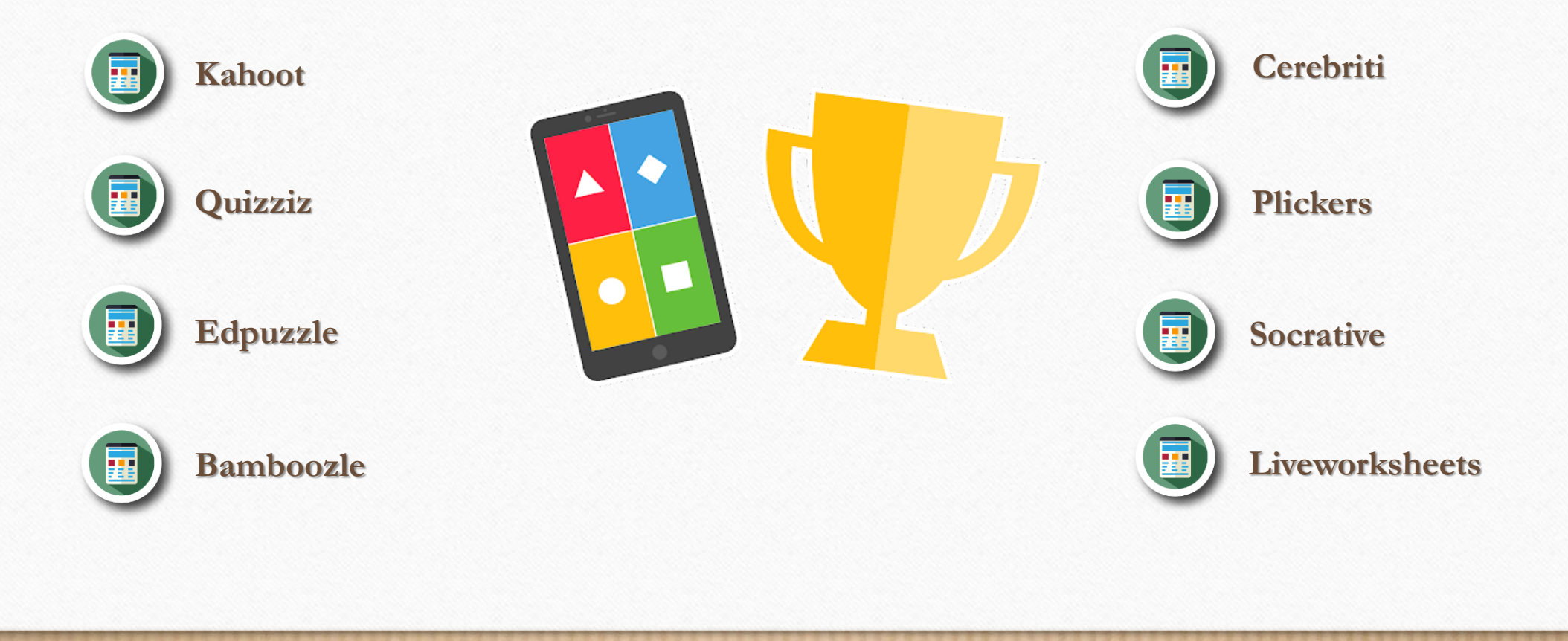

### **Kahoot**

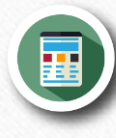

**Plataforma gratuita que permite la creación de cuestionarios de evaluación**

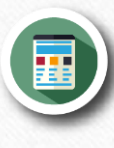

**Biblioteca con Kahoot ya creados por otros docentes**

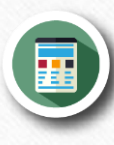

**Múltiples formas de uso: proyectado en pantalla, smartphone o desde casa**

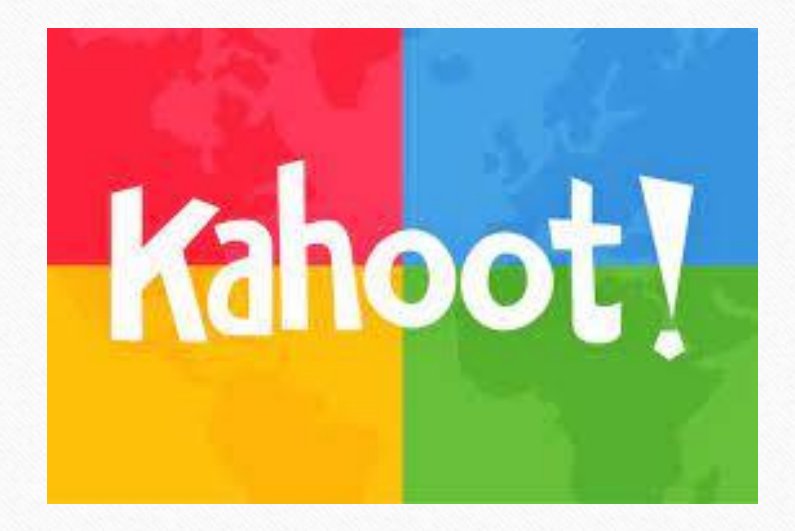

 $\odot$ 

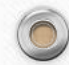

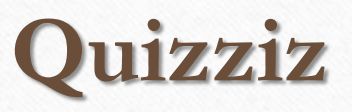

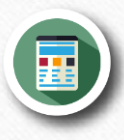

 $\circledcirc$ 

 $\bigcirc$ 

**Herramienta para crear cuestionarios**

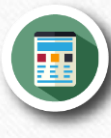

**Posibilidad de gamificarlos o hacer lecciones interactivas**

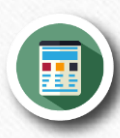

**Gran biblioteca de cuestionarios para practicar**

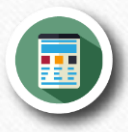

**Integración con Google Classroom: compartir pruebas y obtener los resultados al instante**

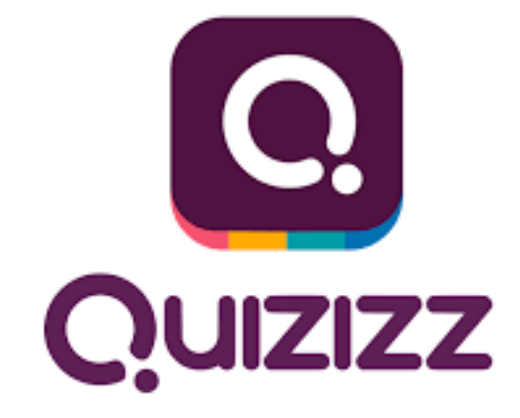

 $\bigcirc$ 

**¡Vamos a ver [un ejemplo!](https://quizizz.com/join/quiz/617b30e5a77c17001e10b592/start?studentShare=true)**

# **Edpuzzle**

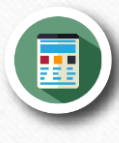

 $\circledcirc$ 

 $\bigcirc$ 

**Herramienta para crear videos interactivos con preguntas, audio modificado, etc**

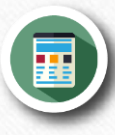

**Conexión directa con YouTube**

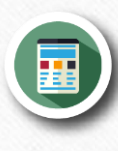

**Permite usar videos interactivos de su biblioteca**

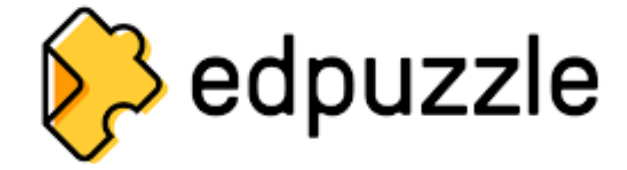

 $\odot$ 

### **Bamboozle**

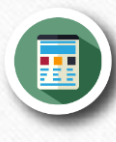

 $\circledcirc$ 

 $\bigcap$ 

**Herramienta para crear juegos educativos interactivos**

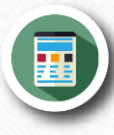

**Permite jugar en equipo**

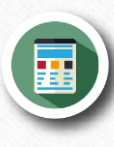

**Amplia variedad de juegos a los que acceder a traves de su buscador**

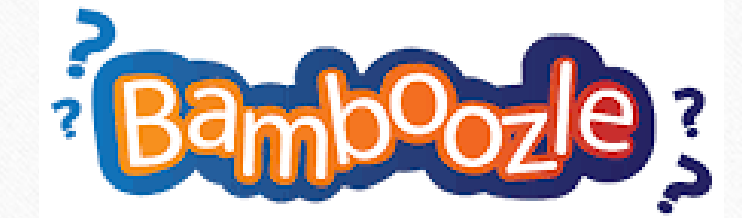

 $\sqrt{2}$ 

**[¡Descubramos](https://www.baamboozle.com/games) como funciona!**

### **Cerebriti**

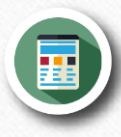

**Creador de juegos educativos**

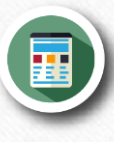

**Mayor catálogo de juegos en español distribuidos por categorías**

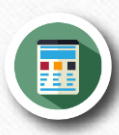

#### **Plug and play**

**¡Veamos [un ejemplo!](https://www.cerebriti.com/listado/juegos-mas-jugados/)**

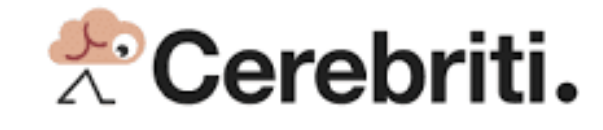

 $\odot$ 

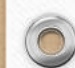

#### **Plickers**

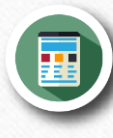

**Aplicación web de realidad aumentada que nos permite realizar evaluaciones formativas en tiempo real**

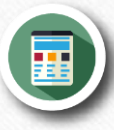

**Fichas interactivas que serán escaneadas**

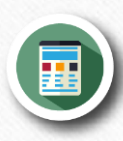

**Permite hacer resultados públicos u ocultarlos**

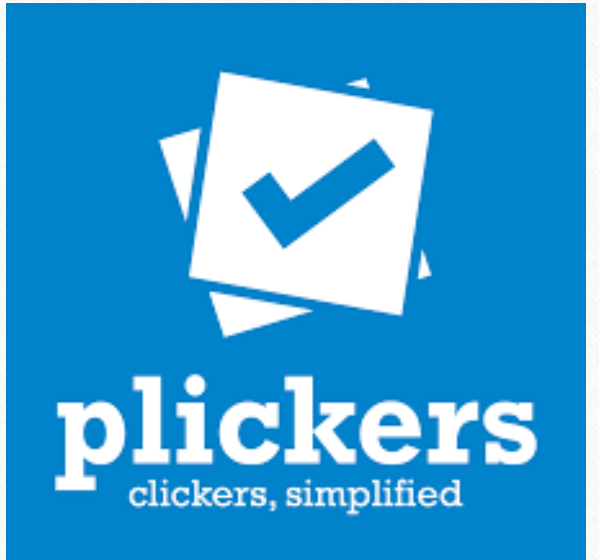

 $\odot$ 

**[¡Descubramos](https://www.youtube.com/watch?v=OFSyqFexPEI&ab_channel=ALIKINDOITK) como funciona esta app!**

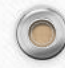

### **Socrative**

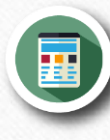

 $\circledcirc$ 

**Aplicación para comprobar aprendizaje alumnado y evaluarlo mediante tests u otras actividades**

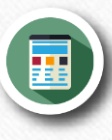

**Creación de una "Room" con actividades donde los alumnos accederán**

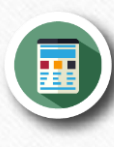

**Los alumnos no necesitan registrarse, solo acceder a la sala**

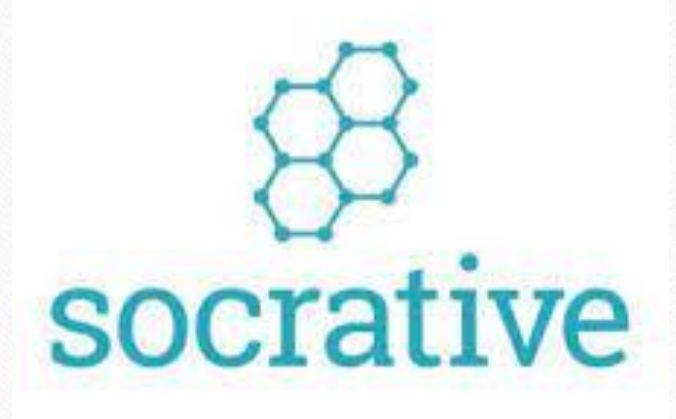

 $\sqrt{2}$ 

### **Socrative**

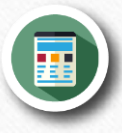

 $\circledcirc$ 

 $\bigcap$ 

#### **Podremos crear las siguientes actividades:**

**Quiz**

国

国

**Space Race (Cuestionario con cuenta atrás)**

**Exit Ticket (Cuestionario con ranking de resultados)**

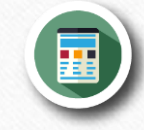

#### **Tipo de pregunta configurable**

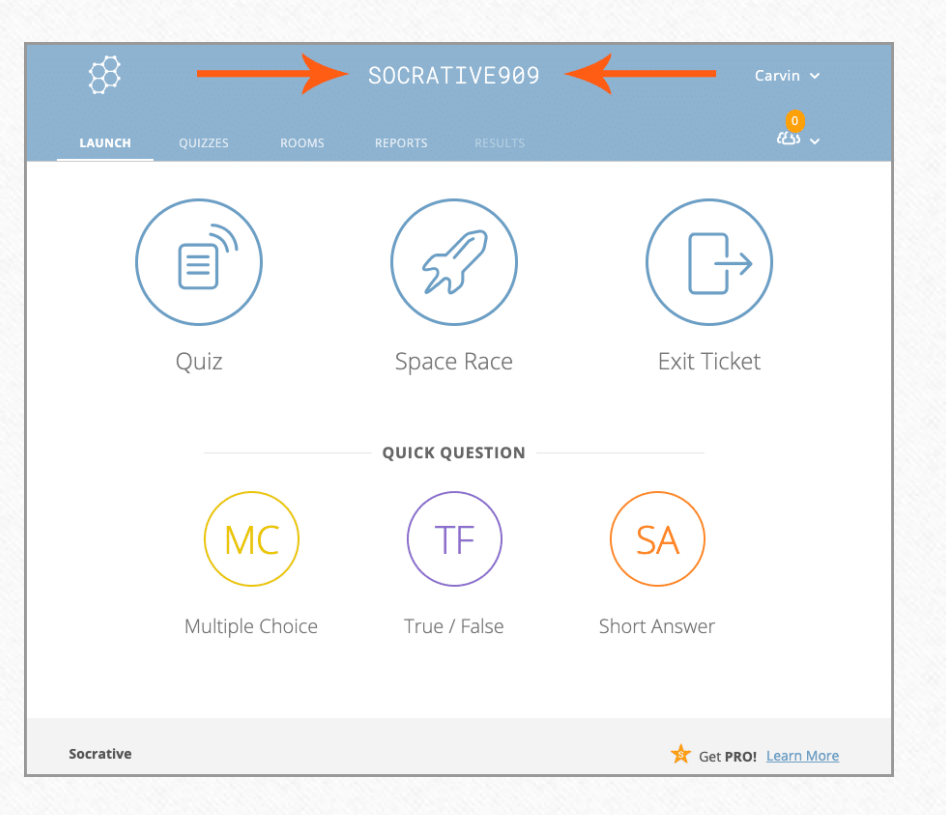

 $\sqrt{2}$ 

### **Liveworksheet**

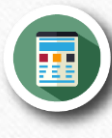

 $\circledcirc$ 

 $\bigcap$ 

**Herramienta para transformar las fichas imprimibles en ejercicios interactivos autocorregibles**

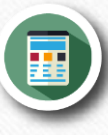

**Los alumnos pueden completar esas fichas online y enviárselas al profesor**

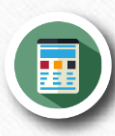

**Gran biblioteca de fichas disponibles**

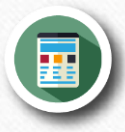

**Permite enlazar directamente las fichas a Teams o Google Classroom**

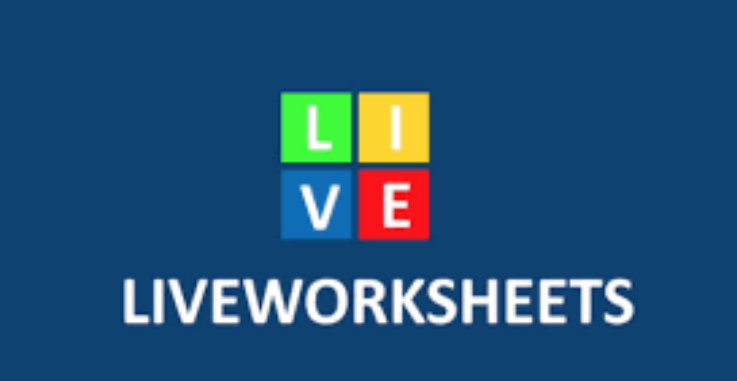

**¡Vamos a ver como [funciona!](https://es.liveworksheets.com/)**

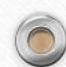

 $\sqrt{2}$ 

# **¿Cómo utilizar Kahoot?**

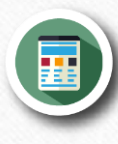

 $\circledcirc$ 

 $\bigcirc$ 

**Accedemos a [www.kahoot.com](http://www.kahoot.com/), no confundir con [www.kahoot.it](http://www.kahoot.it/)**

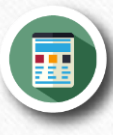

**Regístrate e inicia sesión**

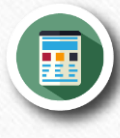

**¡Ya estás listo para aprender a utilizar esta aplicación! ¡Vamos a por ello!**

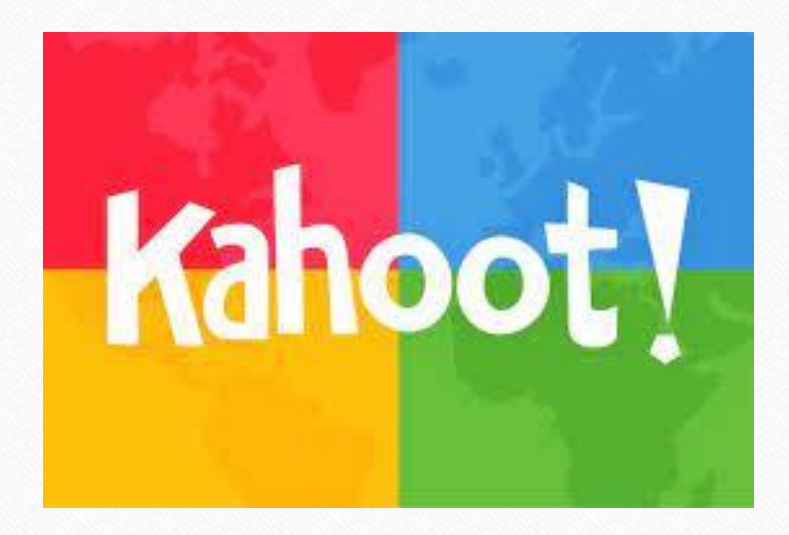

 $\odot$ 

# **¡Vamos a practicar!**

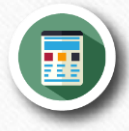

 $\circledcirc$ 

 $\bigcirc$ 

**Necesitas comprobar si tus alumnos han entendido lo que explicaste en la última sesión…¡Haz un Kahoot para averiguarlo!**

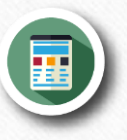

**Crea un test con Kahoot que cumpla los siguientes requisitos:**

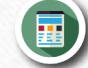

**Debe tener al menos 5 preguntas**

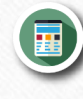

**Debe tener preguntas quiz y de verdadero o falso**

**Debemos incluir límite de tiempo**

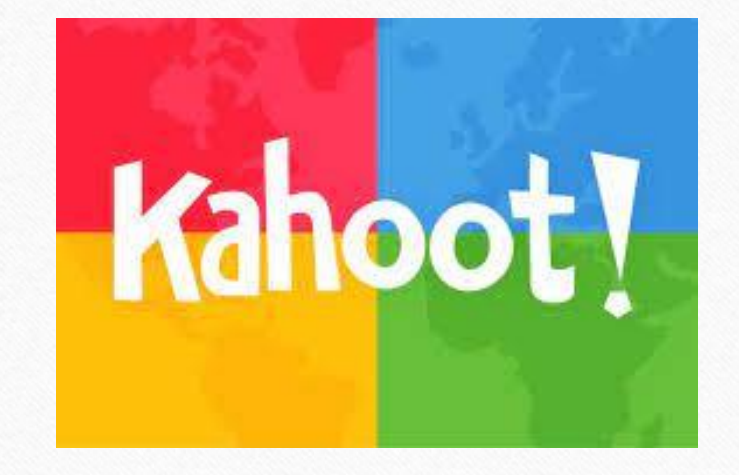

 $\odot$ 

# **¿Cómo utilizar Edpuzzle?**

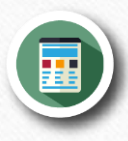

**Accedemos a www.edpuzzle.com**

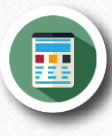

**Regístrate e inicia sesión**

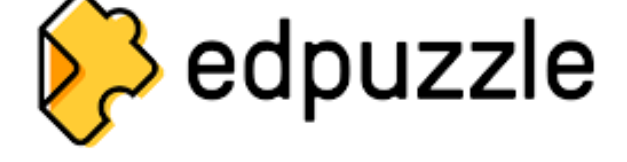

 $\odot$ 

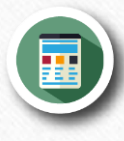

**¡Ya estás listo para aprender a utilizar esta aplicación! ¡Comencemos!**

 $\odot$ 

# **¡Vamos a practicar!**

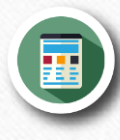

**Después practicar con Kahoot, te has dado cuenta de que tus alumnos no han entendido una parte del contenido de tu clase. Utiliza Edpuzzle para reforzarlo.**

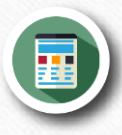

**Elige un video relacionado con el contenido a tratar**

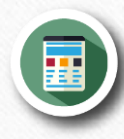

**Recórtalo hasta dejar únicamente la parte que necesitas**

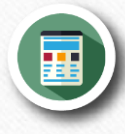

**Introduce al menos 5 preguntas de distinta tipología a lo largo del video**

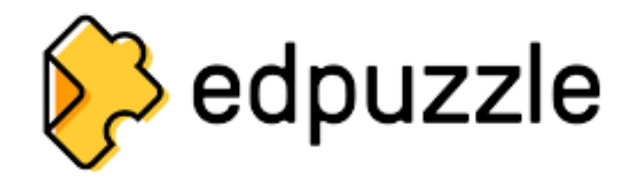

 $\sqrt{2}$ 

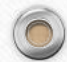

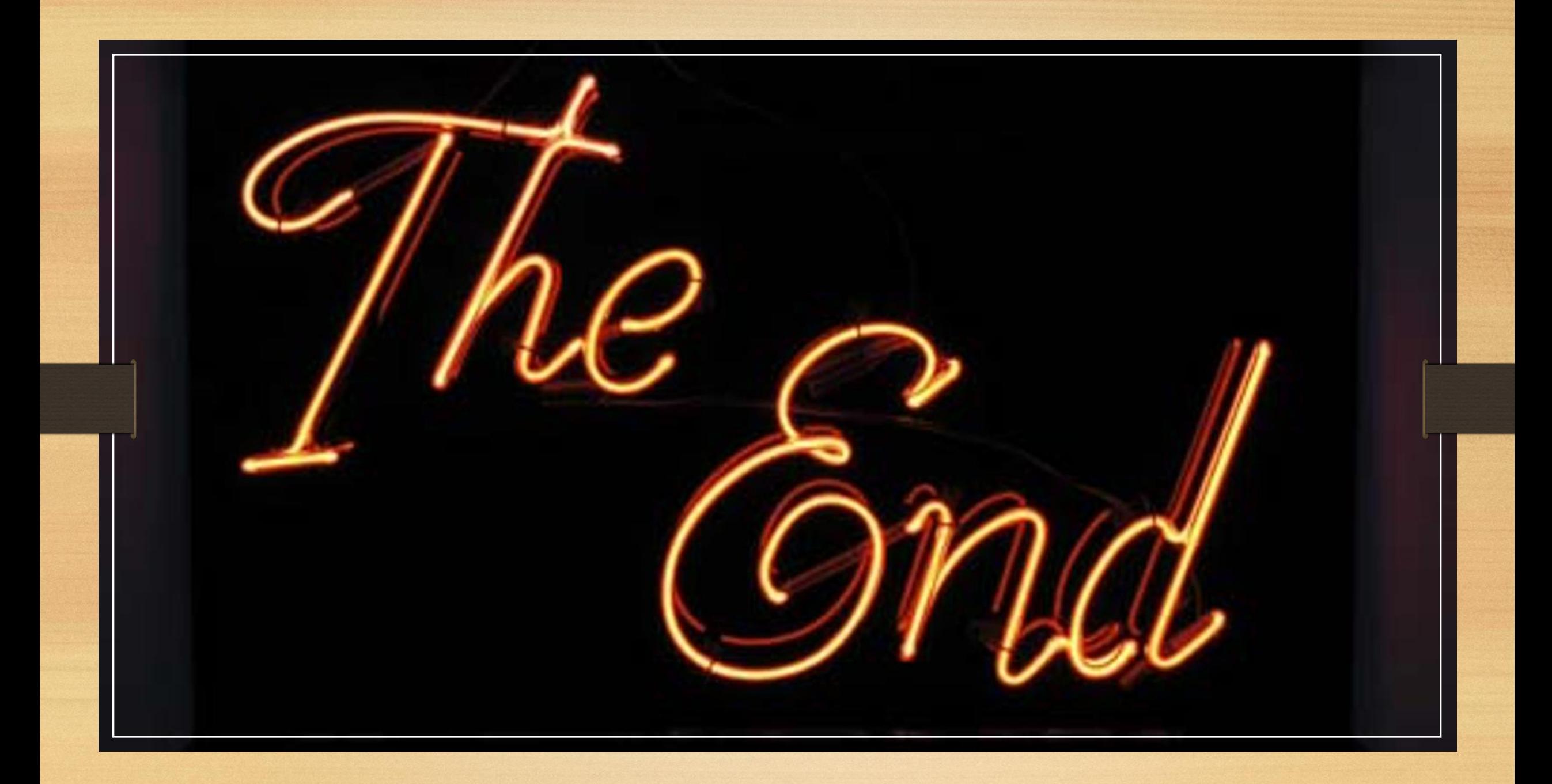